1. <http://docs.google.com/> a přihlašte se svým Google účtem. Pokud jej nemáte, je nutné si jej založit a přihlásit se jím.

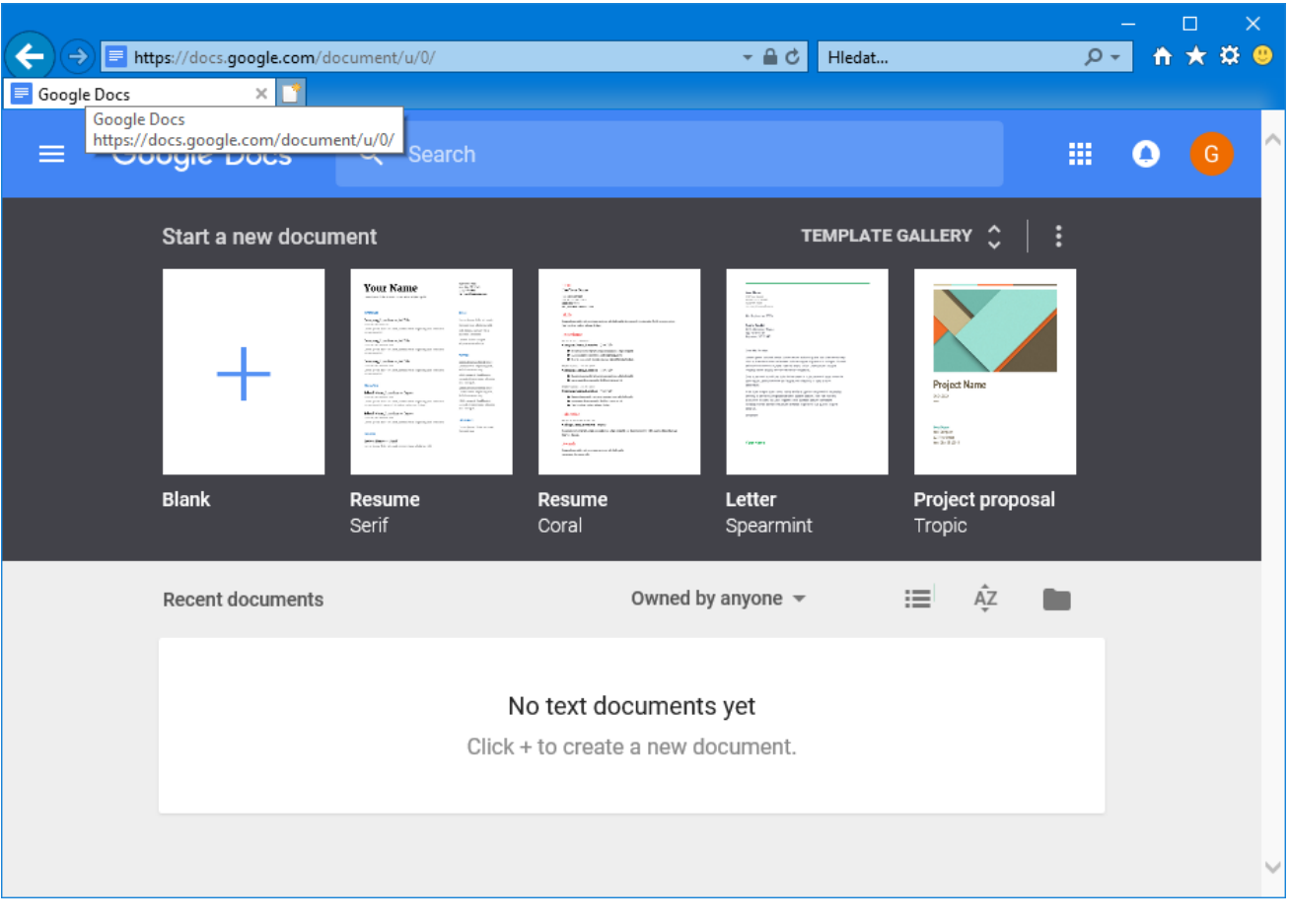

2. Vytvořte nový dokument pro ukládání dat: klikněte na značku vlevo nahoře a vyberte **Sheets**.

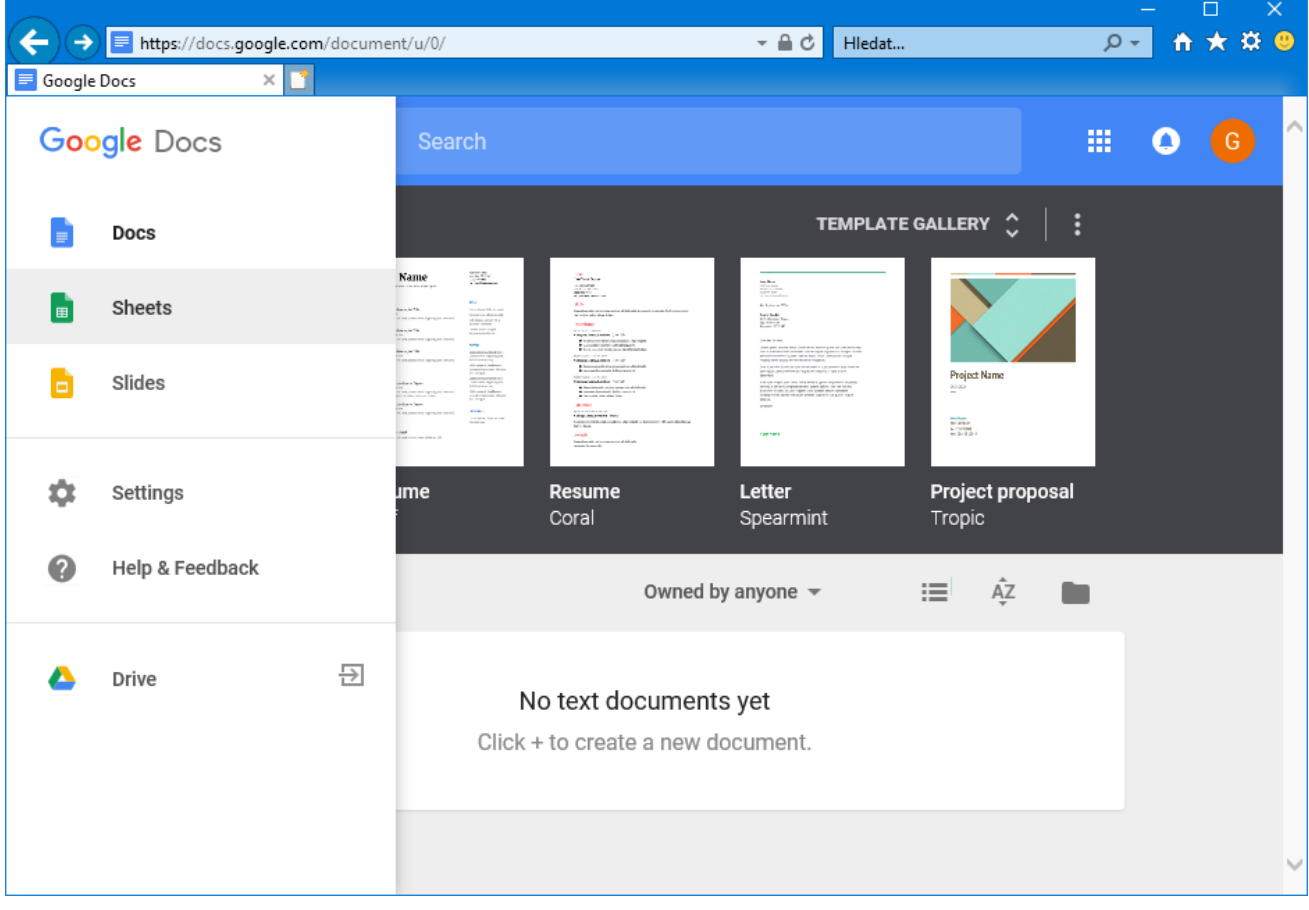

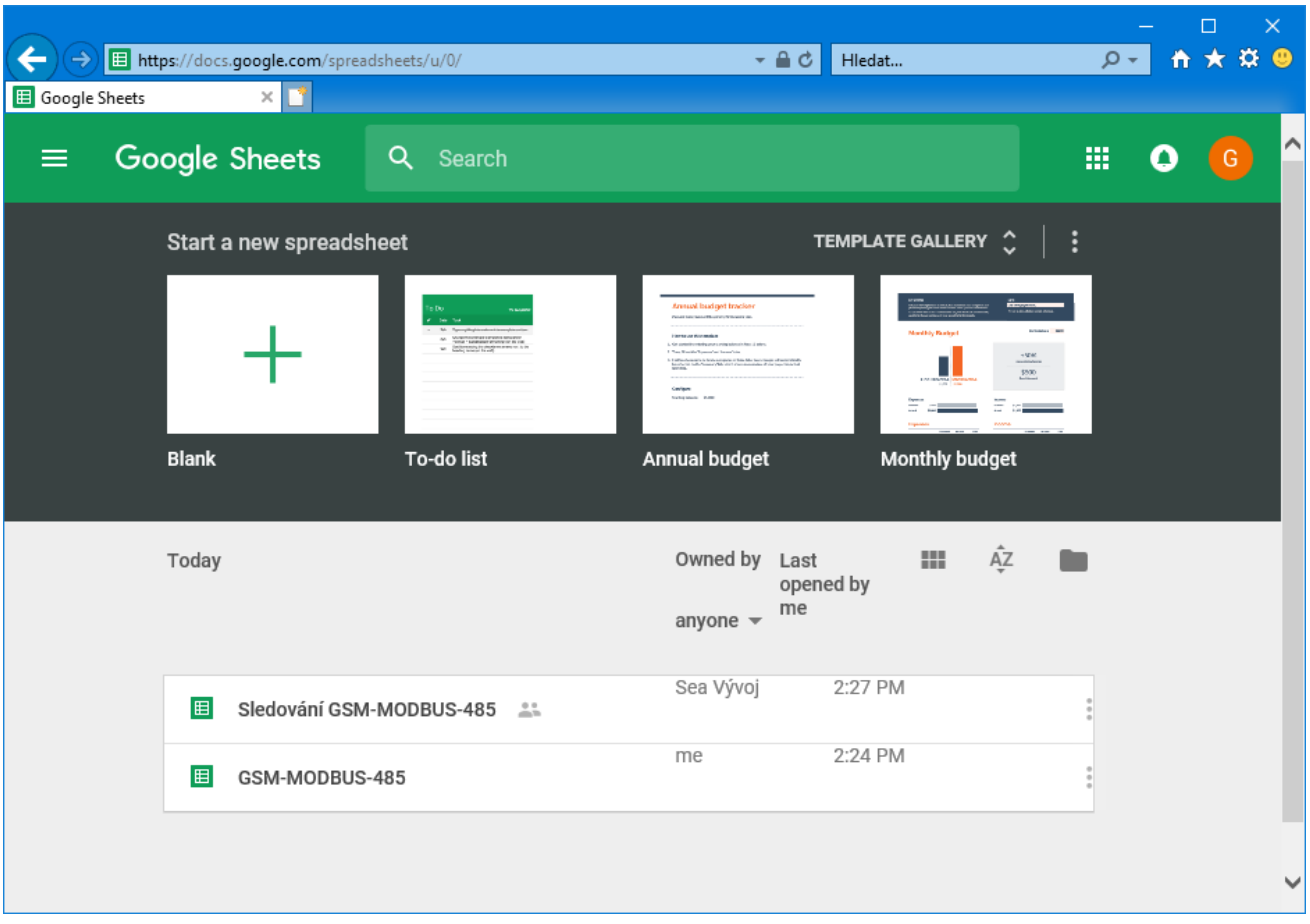

3. Založte nový spreadsheet (tabulku) kliknutím na tlačítko +  $+$  + vlevo dole :

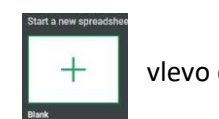

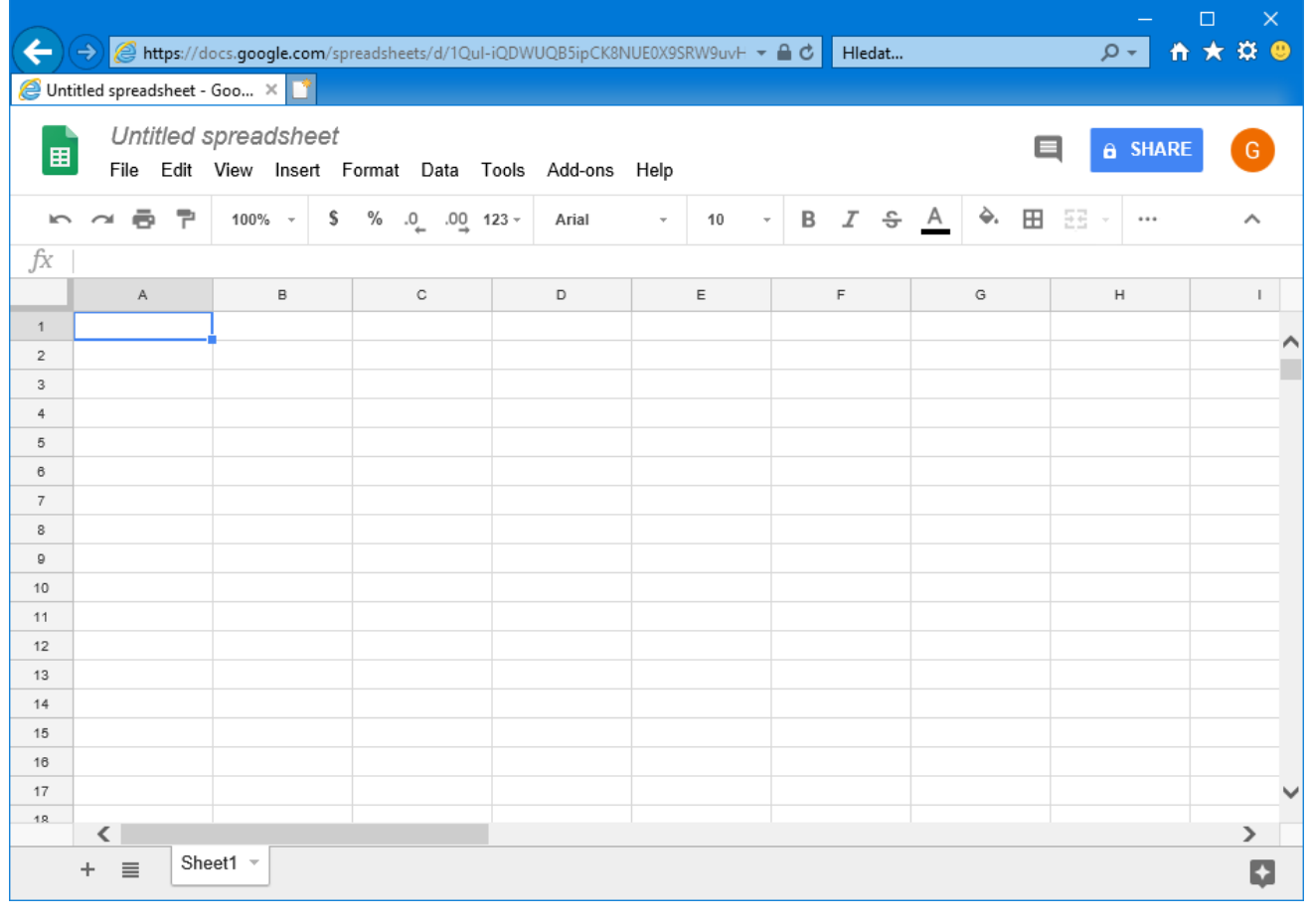

4. Nepovinné – pojmenujte si spreadsheet: v horní části přepište "Untitled spreadsheet" na váš název:

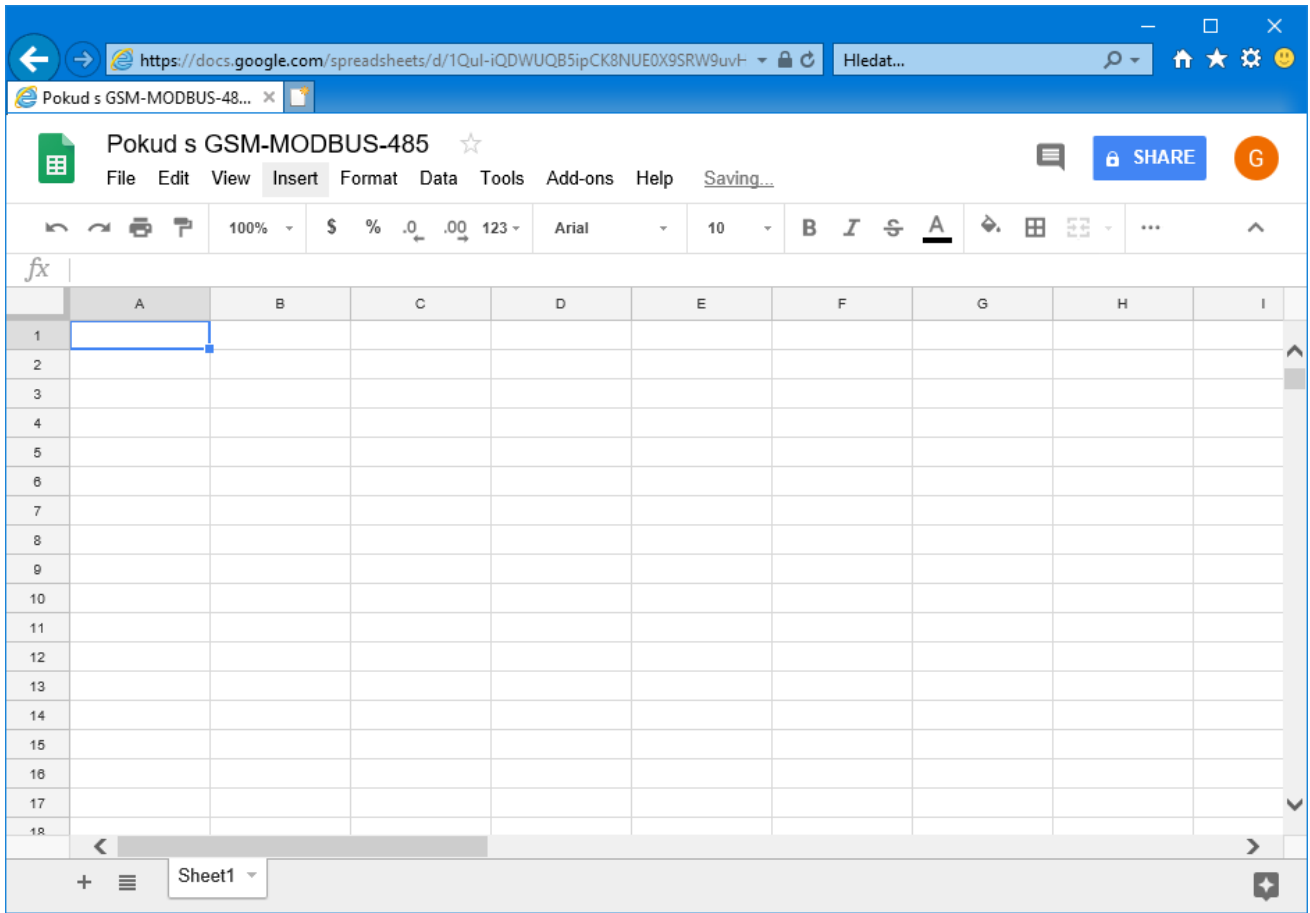

5. Nyní je potřeba povolit doplňku SEA zapisovat data do spreadsheetu. V horní části vpravo klikněte na tlačítko **Share**:

**a** SHARE

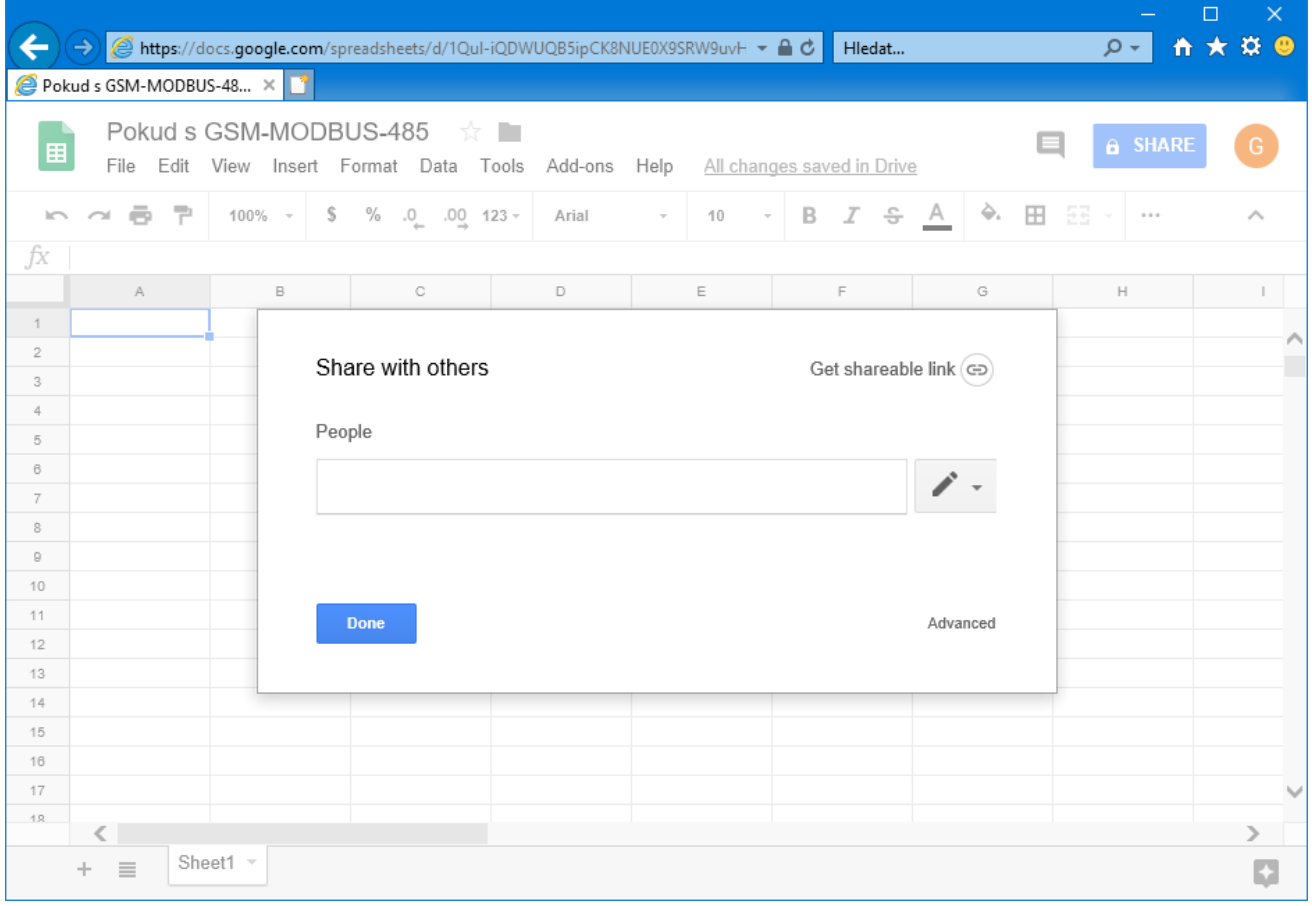

6. Klikněte na vpravo dole na **Advanced**:

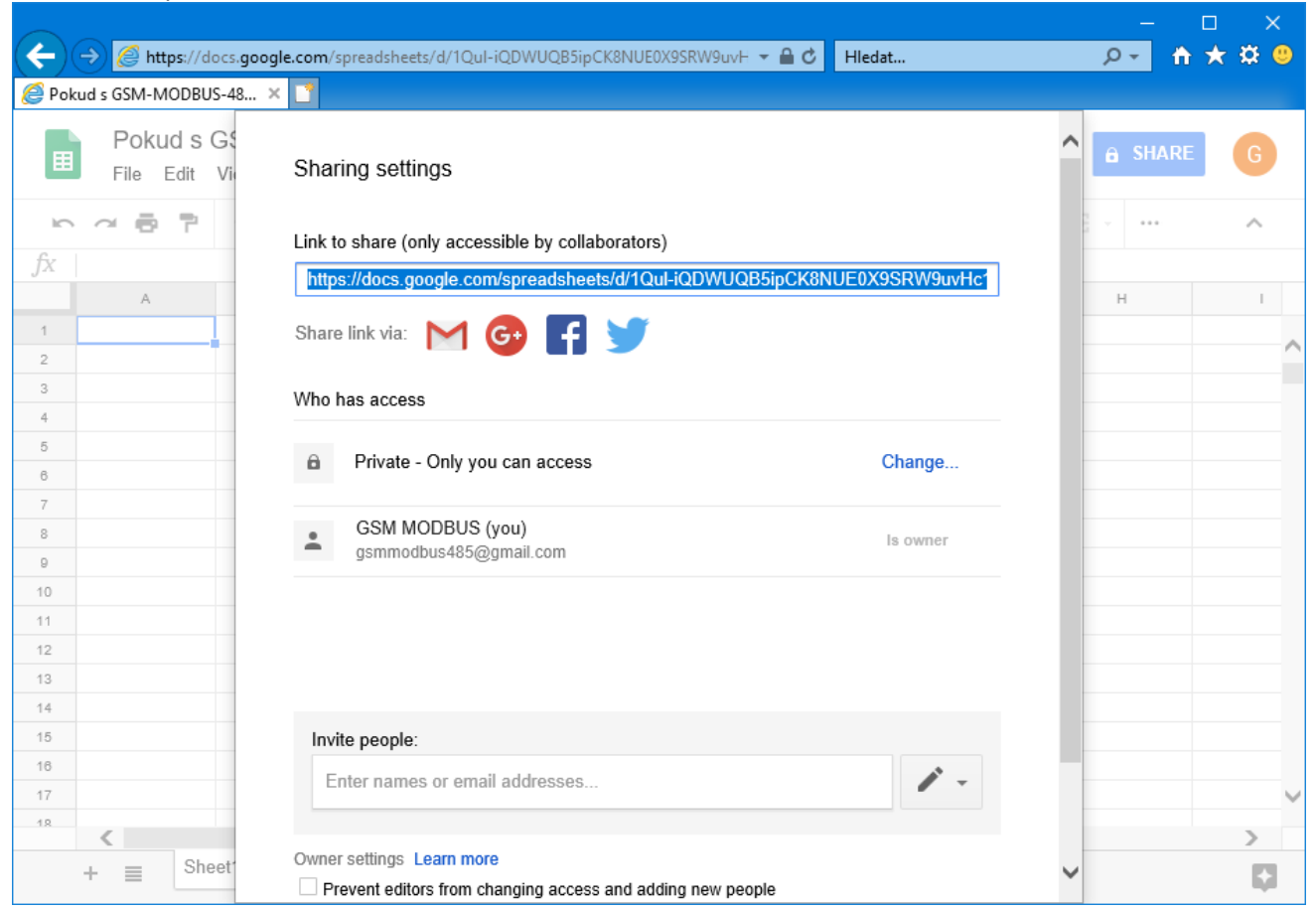

7. Dole do políčka **Invite people** napište **[gsmmodbus485@gmail.com](mailto:gsmmodbus485@gmail.com)** . Po dopsání se to změní na **GSM MODBUS**. Poté zrušte zaškrtnutí **Notify people**.

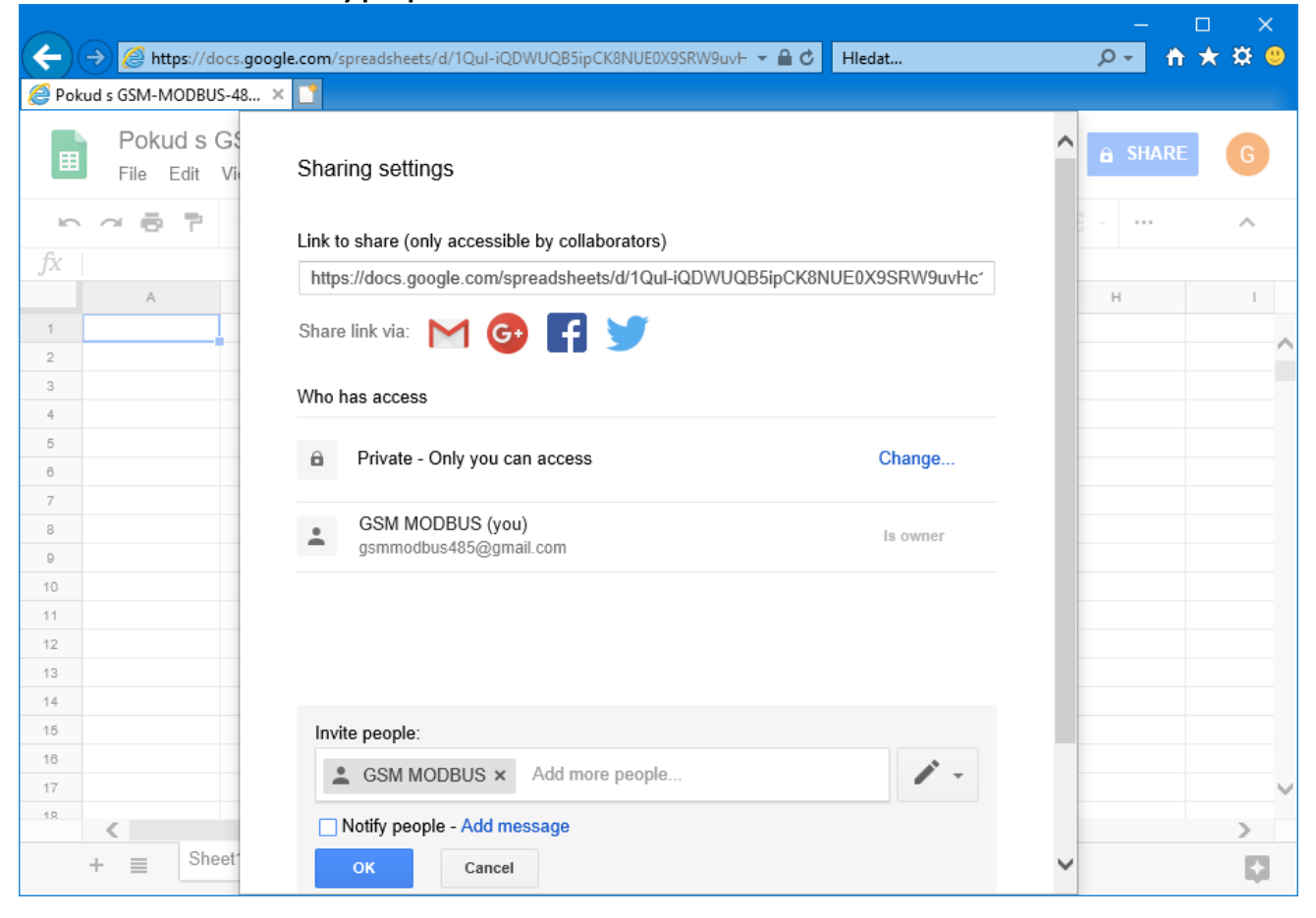

## 8. Klikněte **OK** a **OK**.

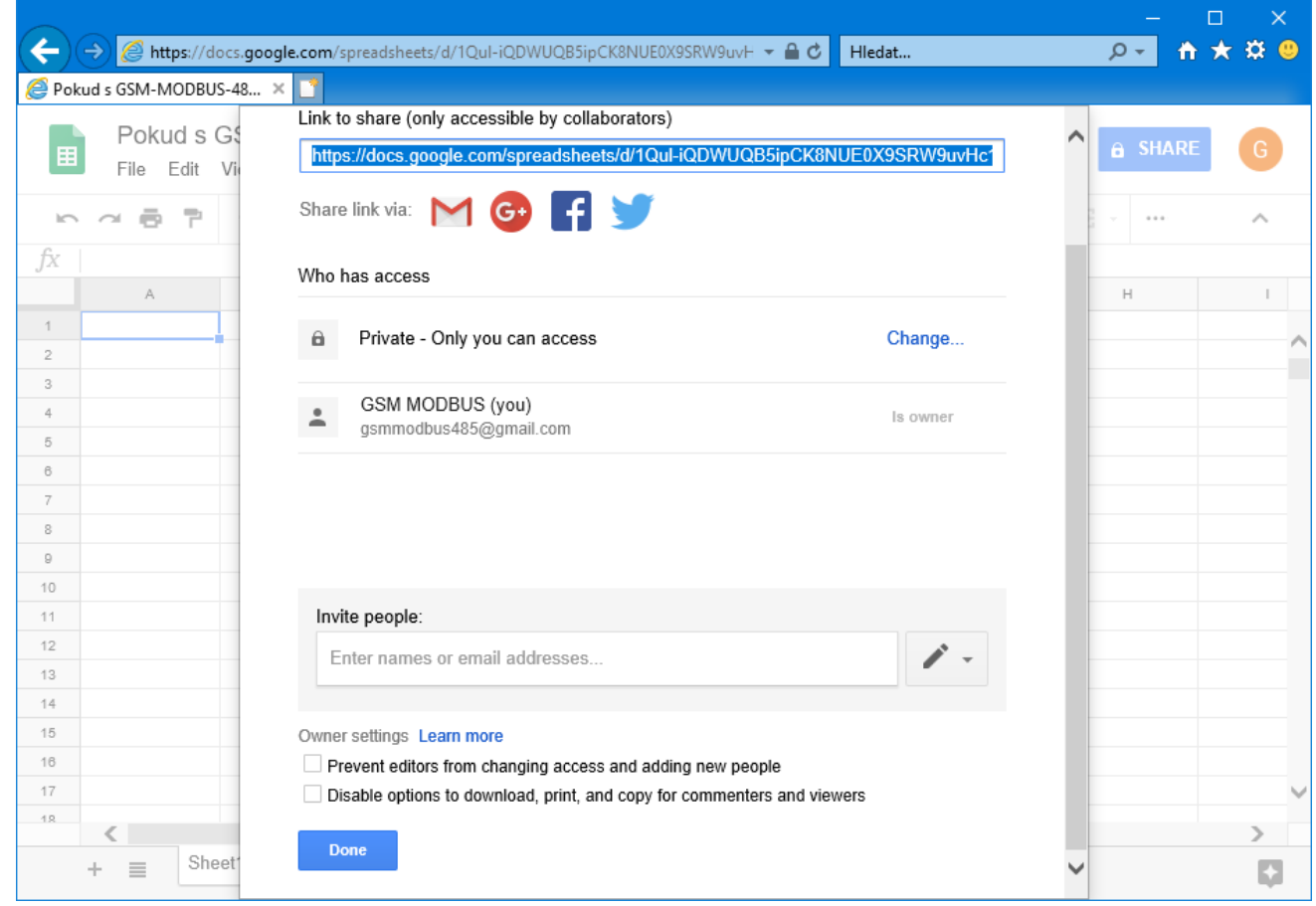

## 9. Klikněte **Done**.

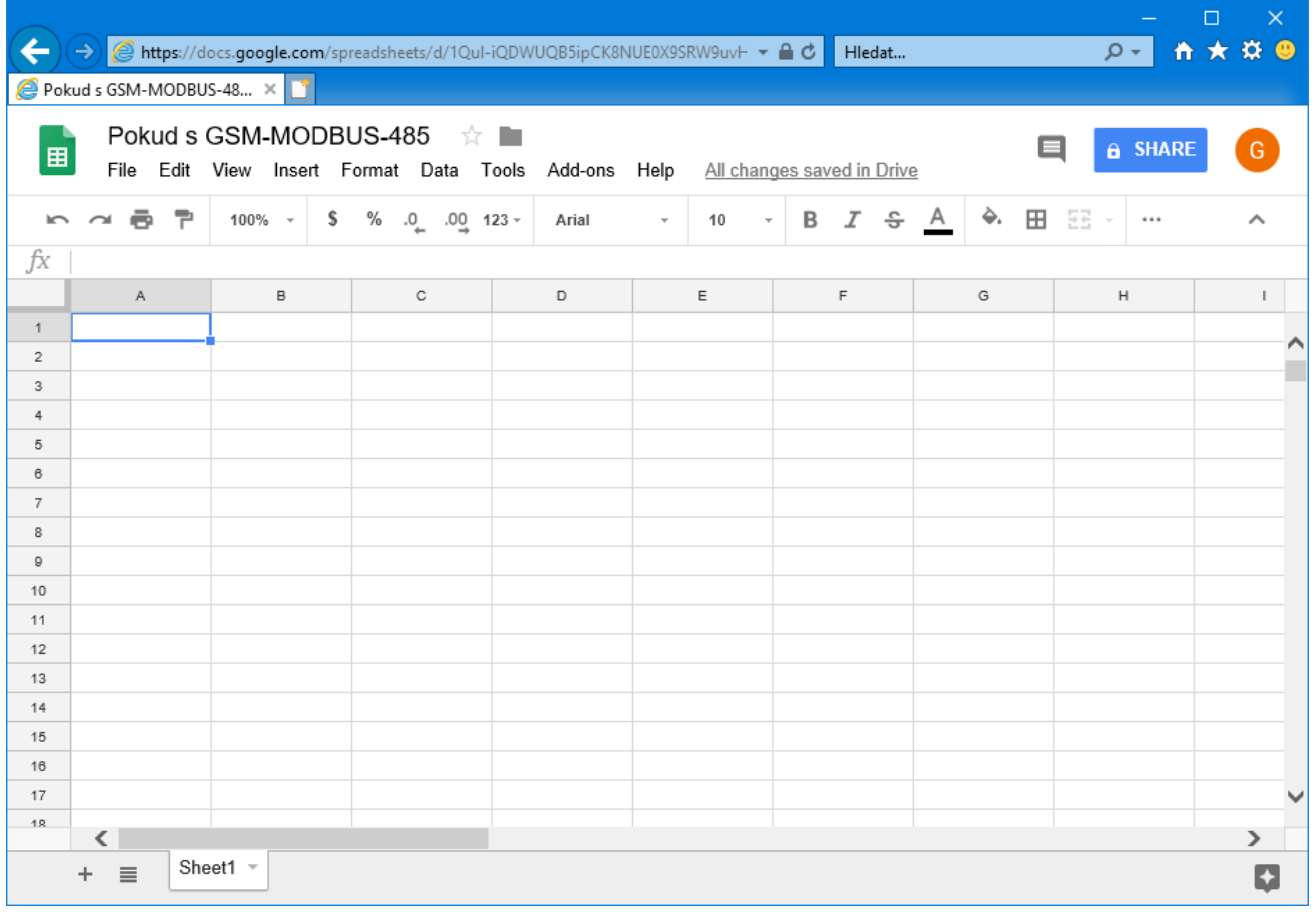

10. Nyní v řádce URL nalezněte ID dokumentu. Pro URL

[https://docs.google.com/spreadsheets/d/](https://docs.google.com/spreadsheets/d/1Qul-iQDWUQB5ipCK8NUE0X9SRW9uvHc1UjIeQzNjlE4/edit#gid=0)**1Qul[iQDWUQB5ipCK8NUE0X9SRW9uvHc1UjIeQzNjlE4](https://docs.google.com/spreadsheets/d/1Qul-iQDWUQB5ipCK8NUE0X9SRW9uvHc1UjIeQzNjlE4/edit#gid=0)**/edit#gid=0 je to **1Qul-iQDWUQB5ipCK8NUE0X9SRW9uvHc1UjIeQzNjlE4**

11. Na vaše GSM-R5-xxx zařízení zašlete následující SMS zprávu: (1234 je vaše heslo a ID za REPKEY je z minulého kroku)

**1234 SET REPKEY "1Qul-iQDWUQB5ipCK8NUE0X9SRW9uvHc1UjIeQzNjlE4" SET REPORTER GS**

12. Přijde odpověď:

**GSM-MODBUS: SET REPKEY 1Qul-iQDWUQB5ipCK8NUE0X9SRW9uvHc1UjIeQzNjlE4 PROVEDENO SET REPORTER GS PROVEDENO …**

13. Po chvíli se ve spreasheet dole objeví záložka se sériovým číslem vašeho GSM zařízení:

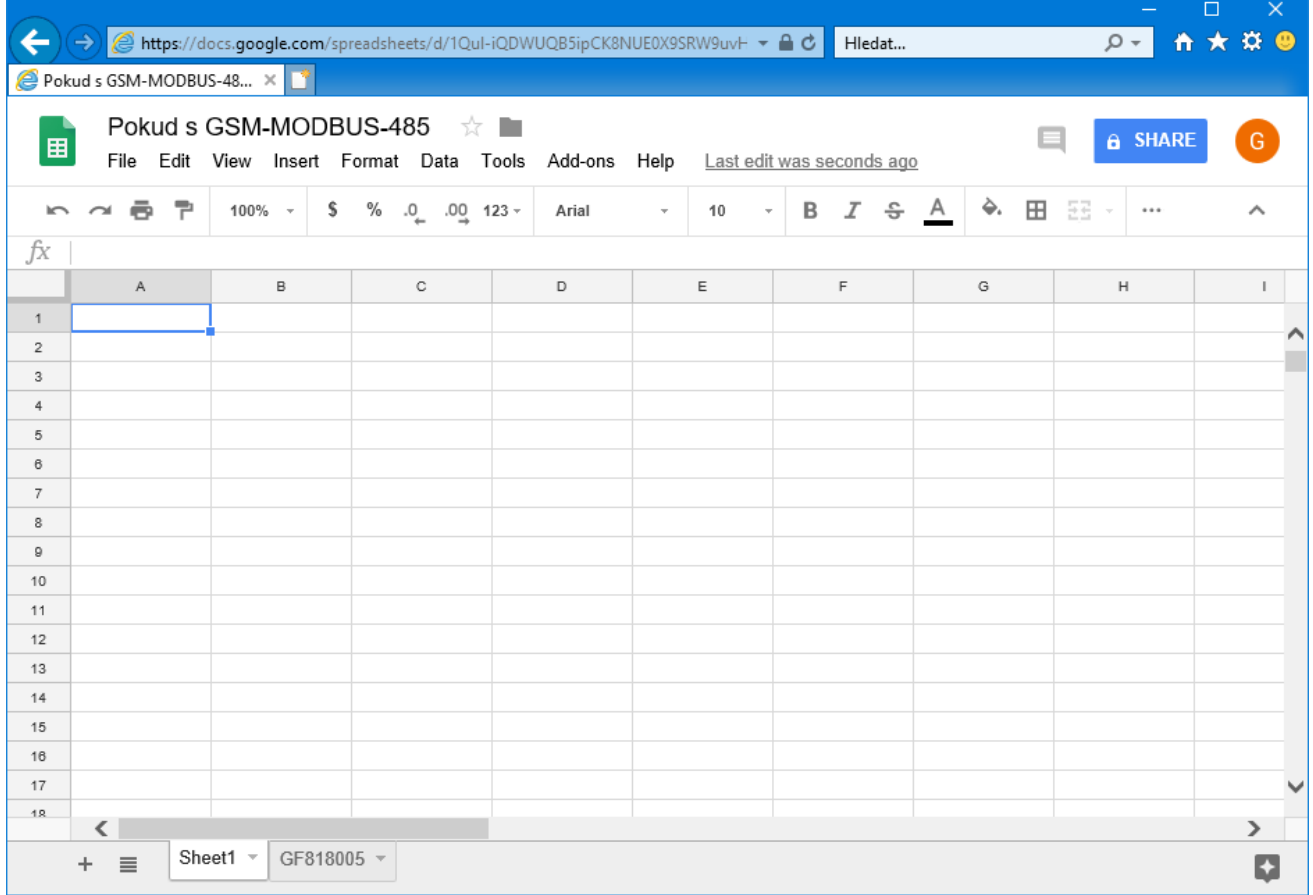

## 14. Po kliknutí na novou záložku uvidíte data ze zařízení:

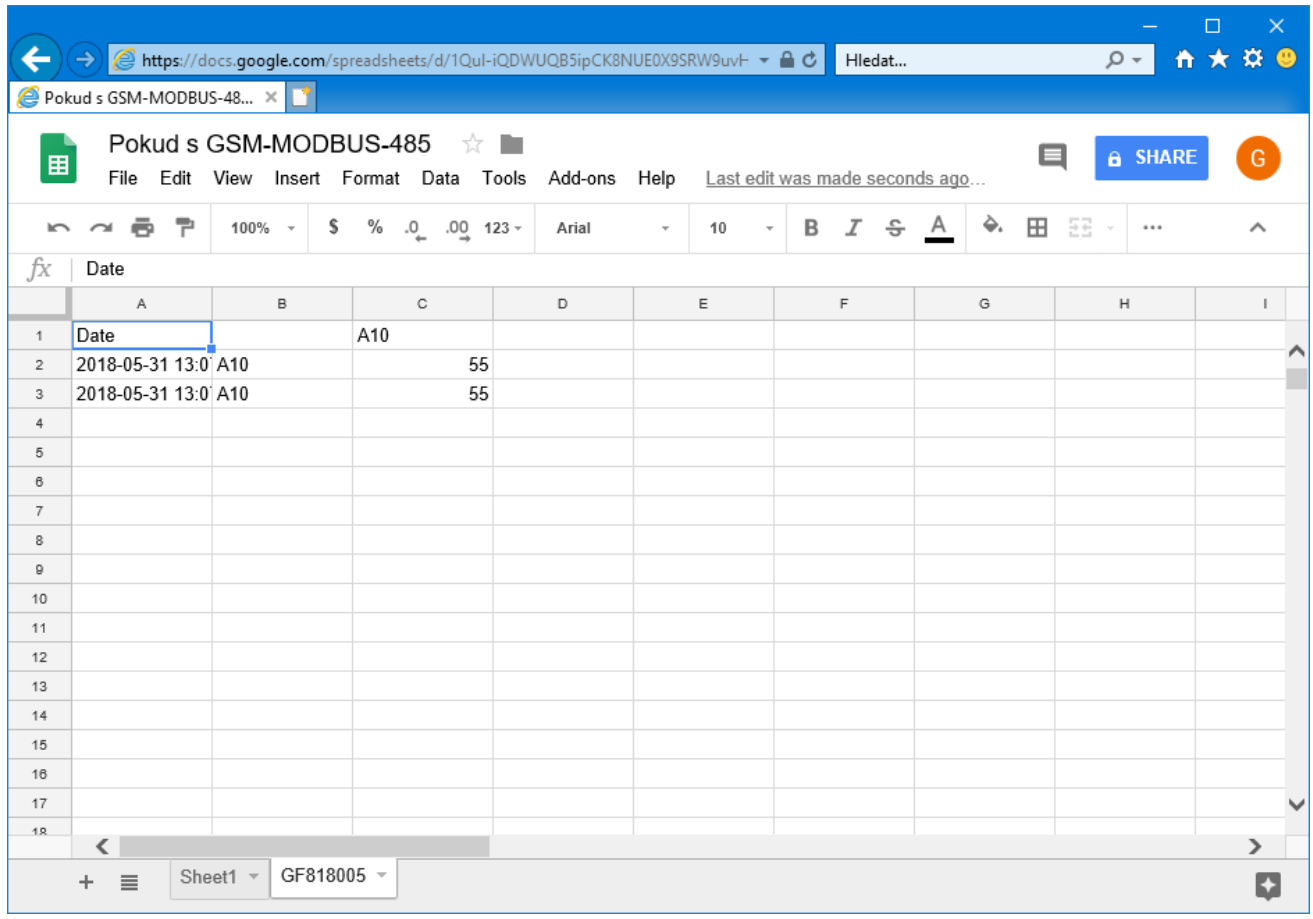